## Çek Tahsil Dekontu

Çek Tahsil Dekontu, Finans Bölümü'nde, "Kayıt/Dekont" menüsünün altında yer alır. Çek Tahsil Dekontu, bankaya tahsile çıkan çekin bir adet olması halinde, ödeme kaydı oluşturulmak için kullanılan bölümdür.

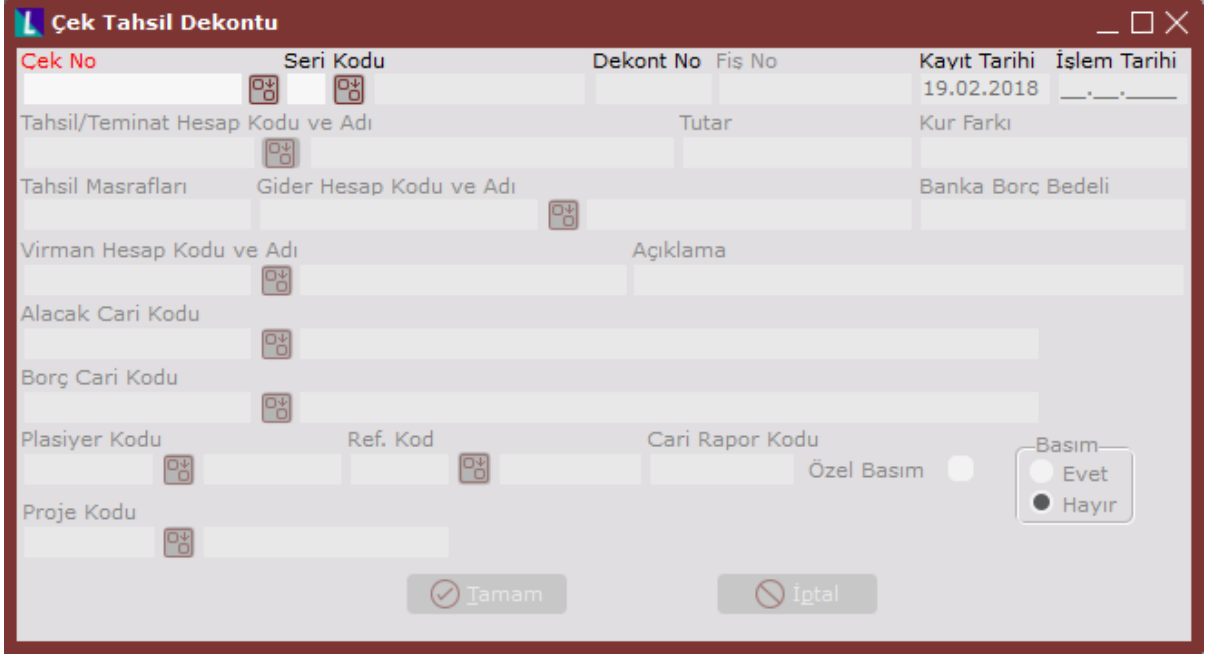

Çek Tahsil Dekontu alanları ve içerdiği bilgiler aşağıdaki şekildedir:

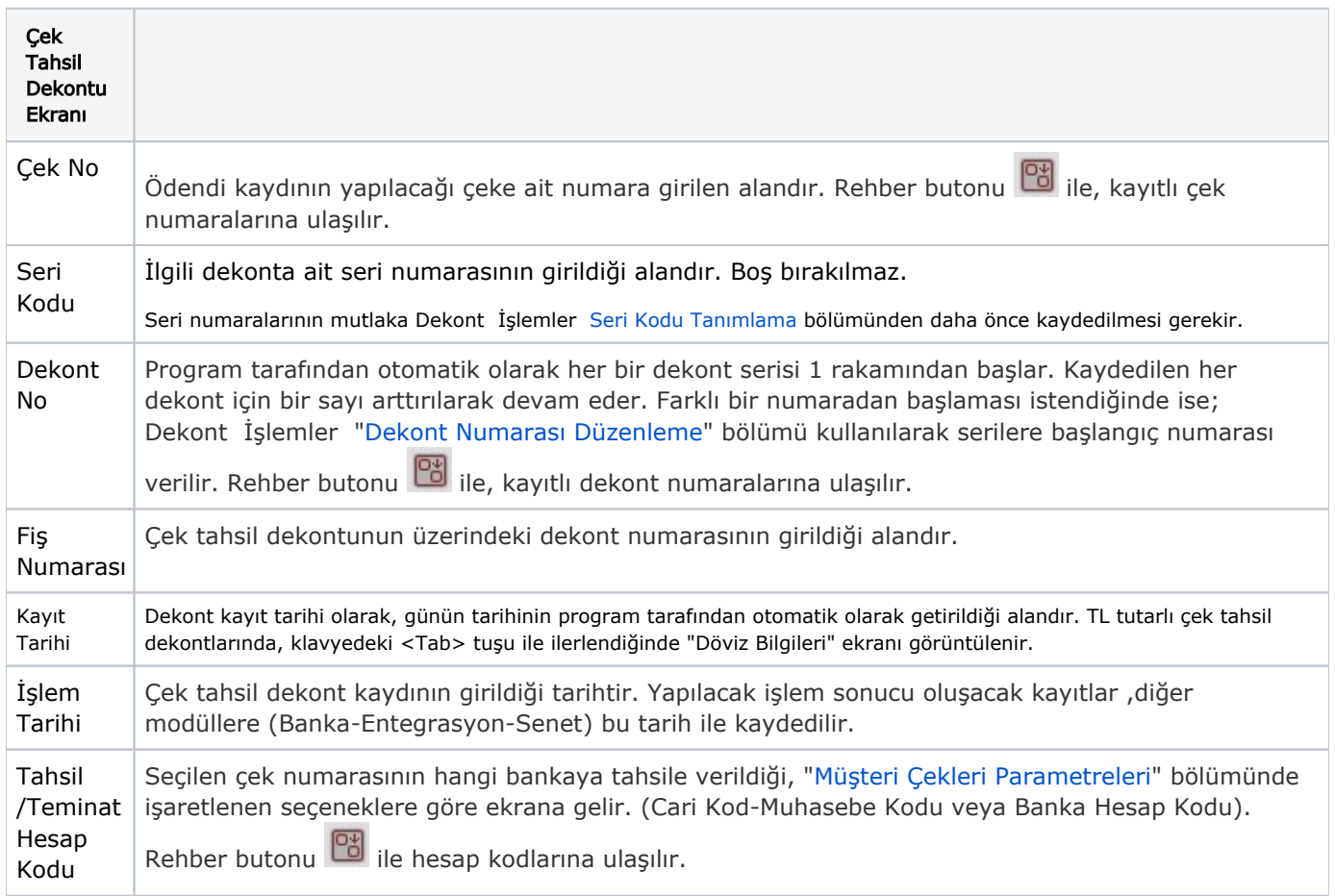

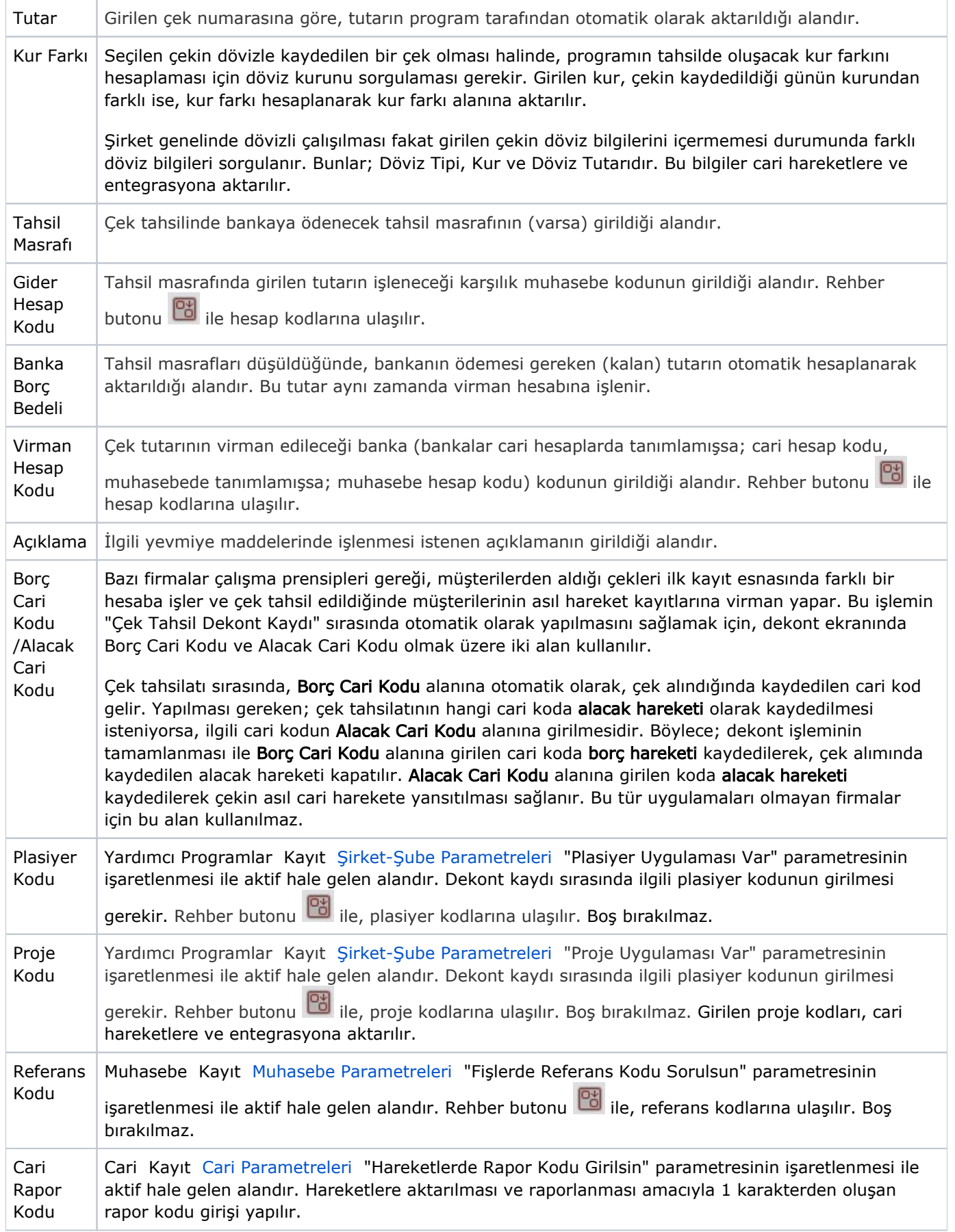

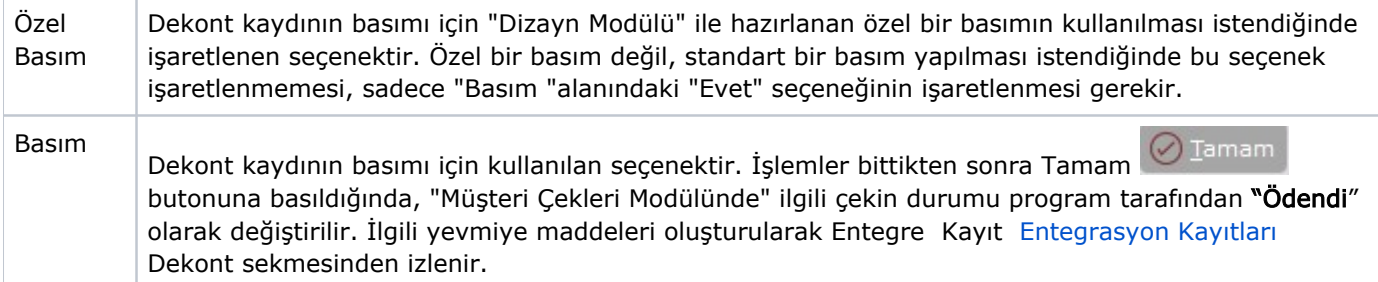

## Çek Tahsil Dekontu İptal İşlemi

Çek tahsil dekont kaydı kullanılarak, tahsil işlemi yapılmış bir çek tahsilatının iptali, yine çek tahsil dekont kaydından yapılır. Bunun için daha önceden tahsil işlemi yapılmış çek numarasının, "Çek No" alanına girilmesi gerekir. Çek numarasının girilmesi ile birlikte program tarafından kontrol edilen çek, uygun koşullara sahip (tahsilatı yapılmış) ise "Bu kayıt ödenmiş olduğu için ters işlem yapılabilir. Devam etmek istiyor musunuz?" şeklinde bir uyarı ekrana gelir.

Bu aşamada yapılması gereken; ilk tahsilat işlemi sırasında "Virman Hesap Kodu" alanına girilen hesap kodunun aynısı yine "Virman Hesap Kodu" alanına girilir. Dekont kayıt işlemlerinin tamamlanması ile, cari Hareketlerde ve entegrasyon havuzunda ters kayıt oluşarak, çekin durumu tekrar "B" (beklemede) durumuna gelir.